# GDPR INSTRUCTIONS FOR MANAGERS – SENDING LOG IN & HOW TO CHECK IF COMPLETED

### **Log into your teams account**

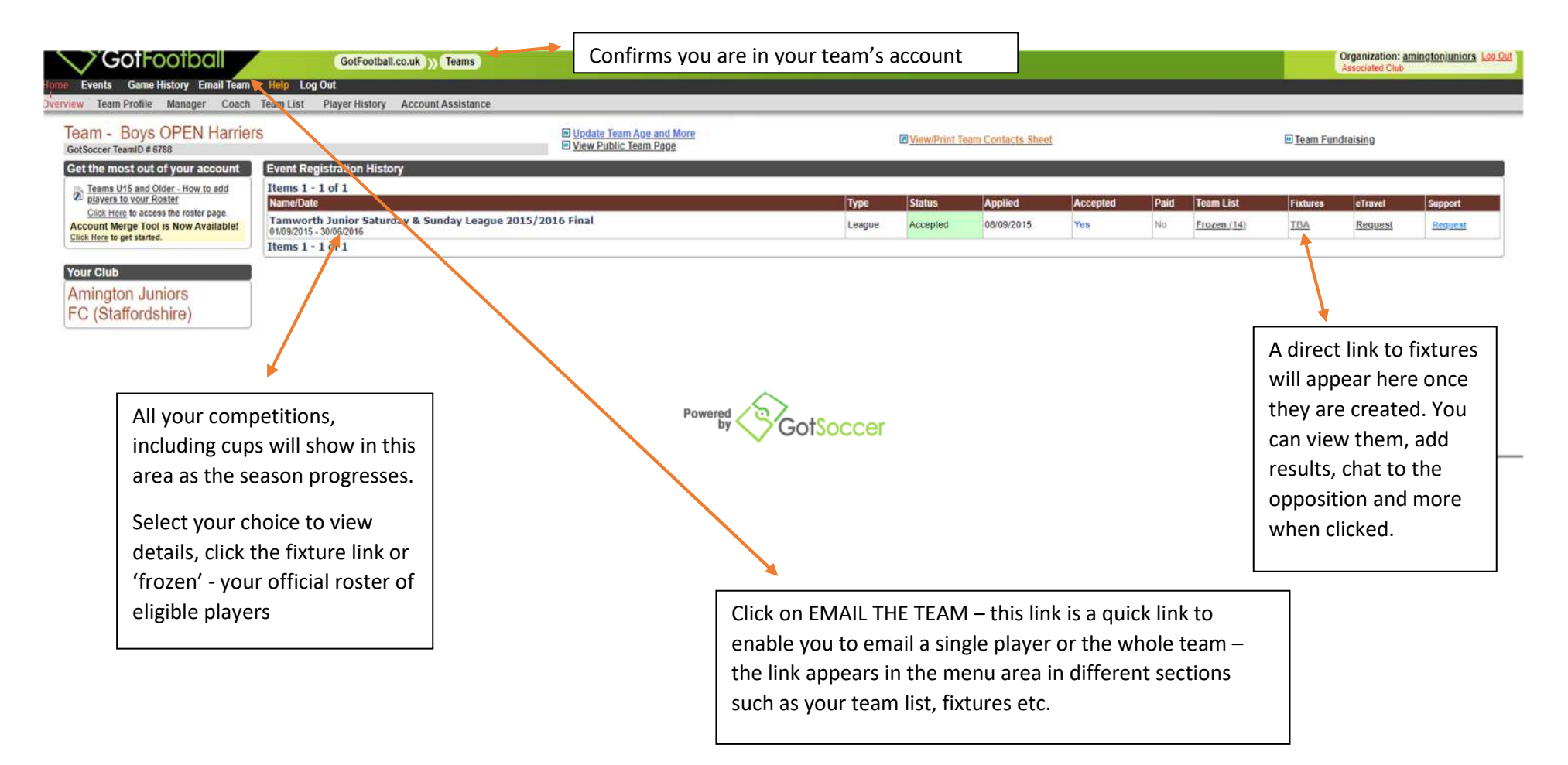

### **Cont'd**

**After clicking the 'Email Team' link you will be taken to the below** 

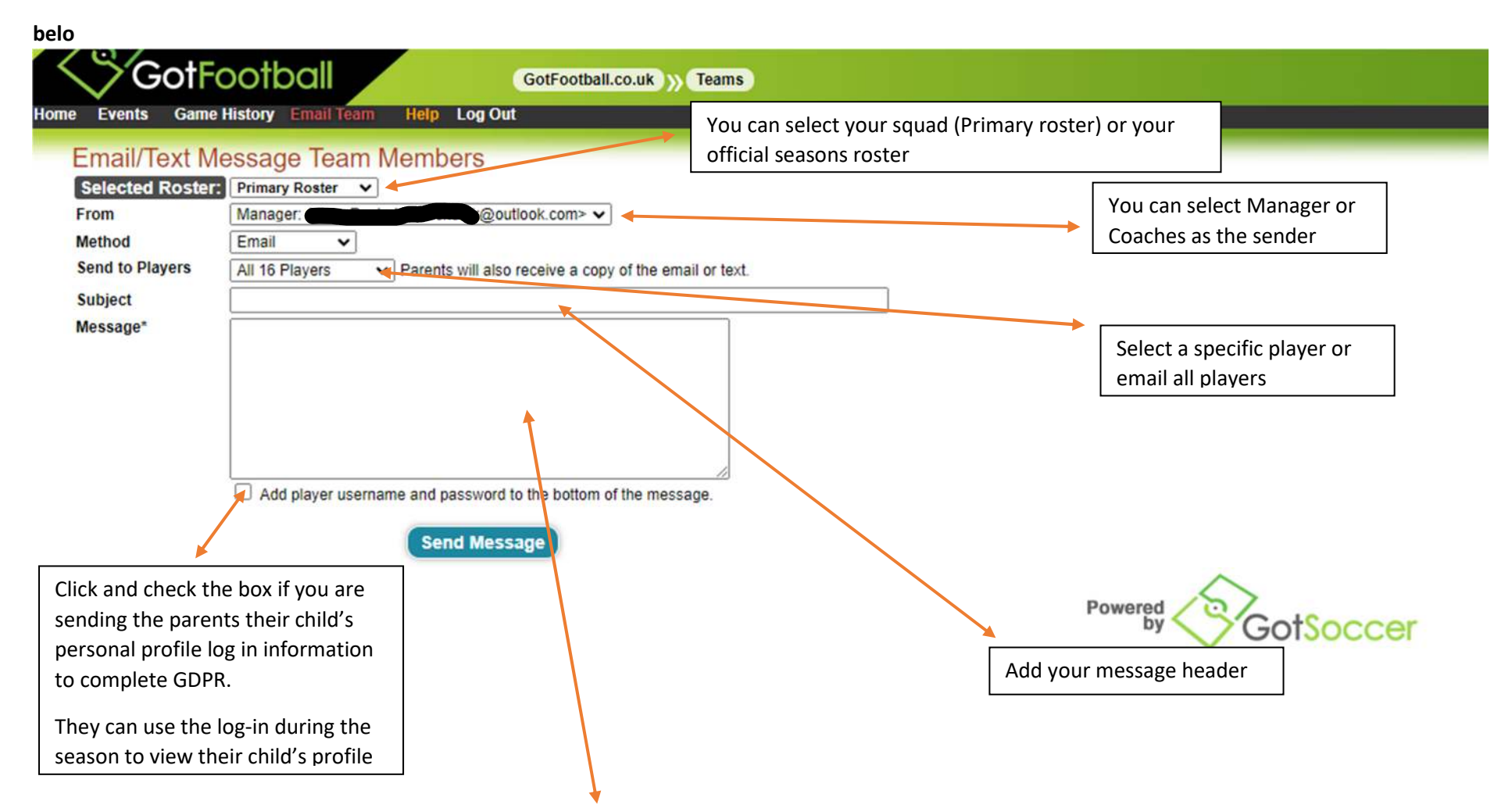

**Enter the subject as GDPR Link and either copy the below message into the Message box or write your own message to the parents of either one player or all your players together.** *After sending click the HOME link to return to your teams account*

**Cont'd** 

## **COPY THIS AND ENTER IN THE MESSAGE SECTION OR USE AS A GUIDE**

Dear Parent

We have to have your consent to allow your child to play football within Tamworth Junior League and you need to complete an online consent form. The details of how to complete the form is listed below with a link to your account and log-in & password at the bottom of this email. Once finished it will notify ourselves and the league and the player will be permitted to play.

Thank you

#### +++++++++++++

 The Log-in provided is the username required to be entered to access the player account. This needs to be entered in the 'Registered Players' section and NOT in 'New players'.

Once you log-in you will be presented with your player account and a link to your 'Required TJFL Parent/Guardian consent form'

Click on the link which takes you to the player registration Step 2 of 4 requirements.

You are required to enter your details within the registration area. There is no need to amend the email address if already showing in the player section but parent/guardians are required to complete their details to ensure authentication of the person consenting. This is for League purposes and allows us to contact you for data quality purposes.

Please then scroll to **'ADDITIONAL INFORMATION'** where you will select your child's **CLUB** from the drop down list. This confirms you agree to your child playing within TJFL for the selected club.

Please then tick the box to confirm the details relating your child.

You are required to read through the remainder of the form and tick your acceptance and agreement to your child's details being held within the Player registration system in Tamworth Junior Football League and Associated Governing bodies.

After pressing *Continue* you will be taken to a 'Payment section' showing your child's details and where it shows the fee as *ZERO (£0.00)-*you must accept there is no payment and enter your name and tick the relevant box to complete the process. Once finished, your child's player profile will show the Manager of your team that you have agreed and accepted the Registration.

Thank you for your co-operation - **TJFL Management Committee**

## **HOW TO CHECK WHETHER GDPR IS COMPLETED**

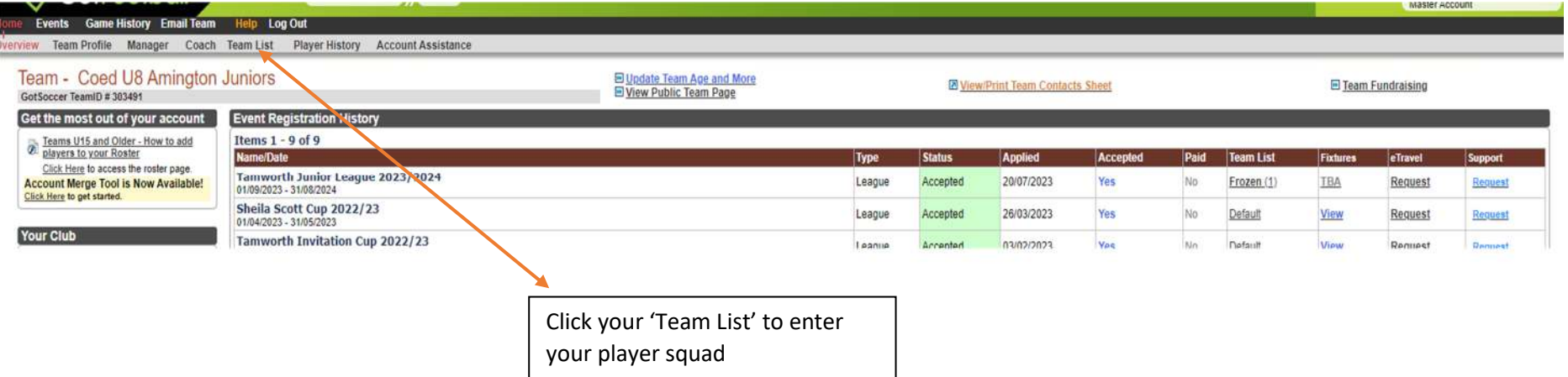

## **TEAM PLAYER LIST SHOWS YOUR SQUAD**

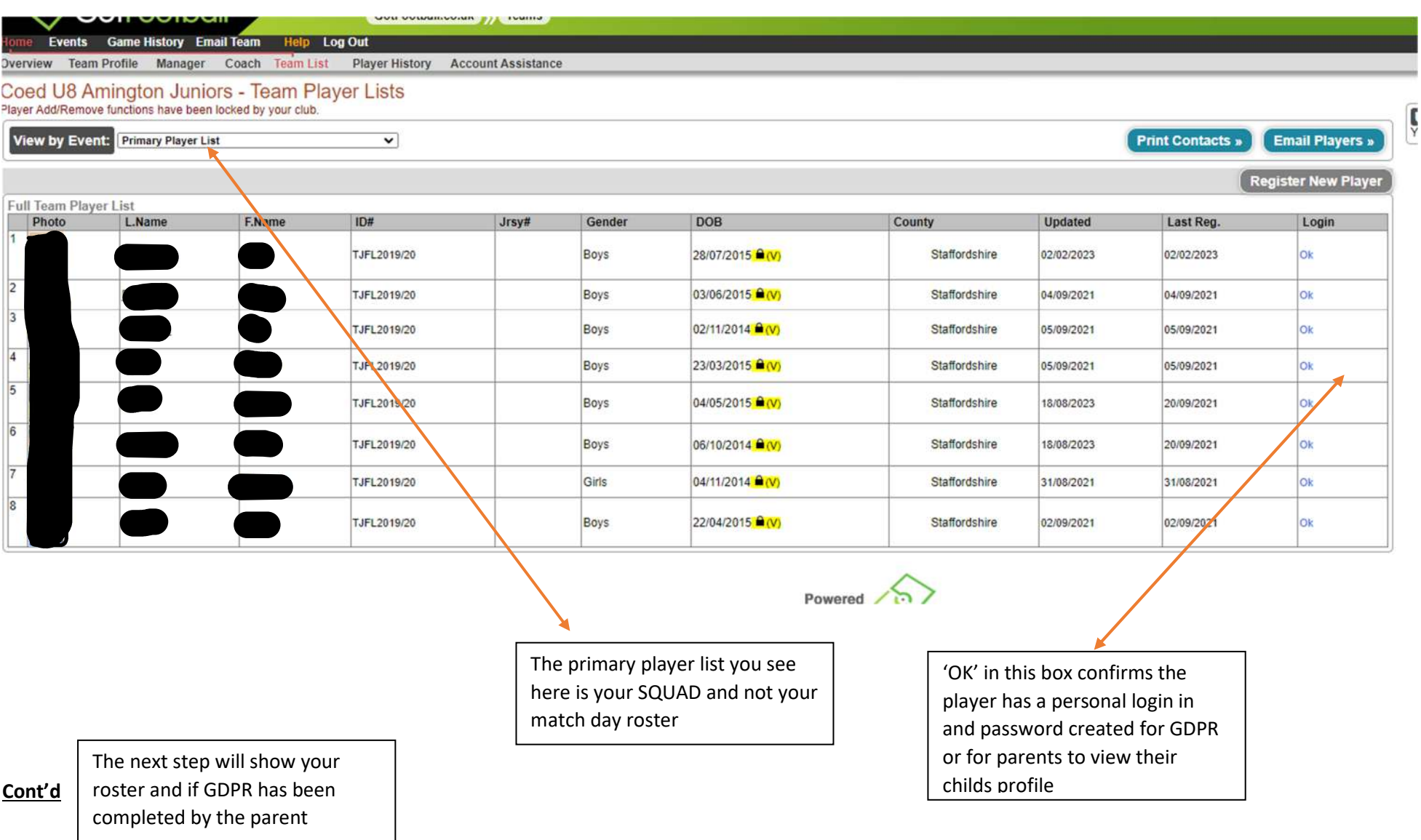

## **HOW TO VIEW YOUR PLAYERS GDPR STATUS BOTH PRE-SEASON AND DURING THE SEASON**

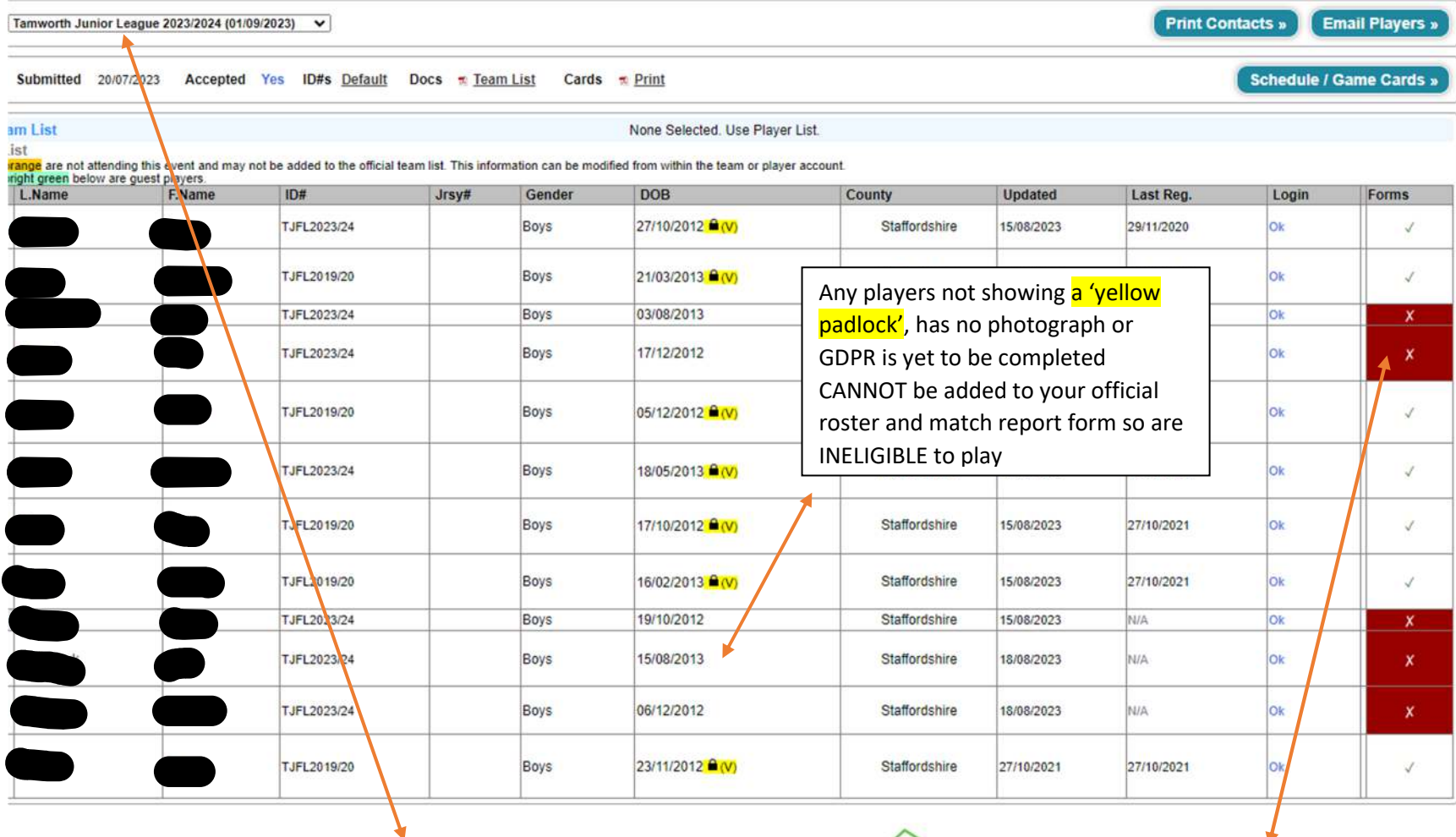

Click the down link to select your current season instead of Primary Player List – this will auto load your 'Roster Squad' –

See below to view your team once your roster has been enabled and ready for the match report form

A player showing a RED 'X' confirms GDPR has not been completed – a 'tick' confirms it has been completed

**Cont'd** 

### **VIEW OF YOUR OFFICIAL ROSTER AND SQUAD LIST ONCE THE SEASON COMMENCES**

**Print Contacts » Email Players »** Tamworth Junior League 2022/2023 (01/09/2022) V Accepted Yes ID#s Default Docs \* Team List **Schedule / Game Cards »** Submitted 13/07/2022 Cards  $\pi$  Print L.Name F.Name ID# Jrsy# Gender DOB\* **Date Added** Card **Type** TJFL2019/20 Boys 21/03/2013 A(V) 21/08/2022 21:24:51 Print 21:24:50 Print TJFL2019/20 B The <mark>blue 'P'</mark> shows the player is verified and added to your official roster and B<sub>(</sub> 12:13:35 TJFL2019/20 Print  $\equiv$ will appear on the match report form and is eligible to play TJFL2019/20 B<sub>(</sub> 21:24:51 Print  $\equiv$ TJFL2019/20 Boys 17/10/2012 A (V) 21/08/2022 21:24:50 Print 16/02/2013 <sup>(a</sup>(V) TJFL2019/20 Boys 21/08/2022 21:24:51 Print TJFL2019/20 08/07/2013 A(V) 21/08/2022 21:24:51 Print Boys Players not verified by showing the 'yellow TJFL2019/20 21/08/2022 21:24:50 Print padlock', has no photograph or is yet to have TJFL2019/20 GDPR completed cannot be added to the official 21/08/2022 21:24:51 Print er age and team age shown in parentheses if applicable. roster so are in-eligible to play in any match – THESE MAY BE ADDITIONAL PLAYERS ADDED  $\approx$ ange are not attending this event and may not be added to the official<br>ight green below are quest players. AFTER THE SEASON COMMENCES. L.Name  $ID#$ Updated **Last Reg F** Name Login Forms 29/11/2020 TJFL2023/24 27/10/2012 AV Boys Staffordshire 15/08/2023 Ok  $\mathcal{J}$ 21/03/2013 <sup>(V)</sup> TJFL2019/20 Boys Staffordshire 15/08/2023 27/10/2021  $\checkmark$ TJFL2023/24 Boys 03/08/2013 Staffordshire 16/08/2023 **NIA** lok  $\rightarrow$ TJFL2023/24 Boys 17/12/2012 Staffordshire 18/08/2023 N/A  $Ok$